## Journey Mapping: Find a Library Course Guide User Journeys

## Scenario

Pretend that you are in BIOL 108, Princiiples and Methods in Biology and you need to begin finding scientific articles to complete a research paper. Find the course guide for BIOL 108 and provide the URL. Then within that course guide, locate the name of a library database that you could use to find a scientific article.

## Expected journey

Expected Journey: Go to the Consortium Library homepage. Click on Guides, Under Course Guides, locate the BIOL 108 in the list. Copy and paste in the URL. Look for the suggested databases and select one to use for finding scientific articles.

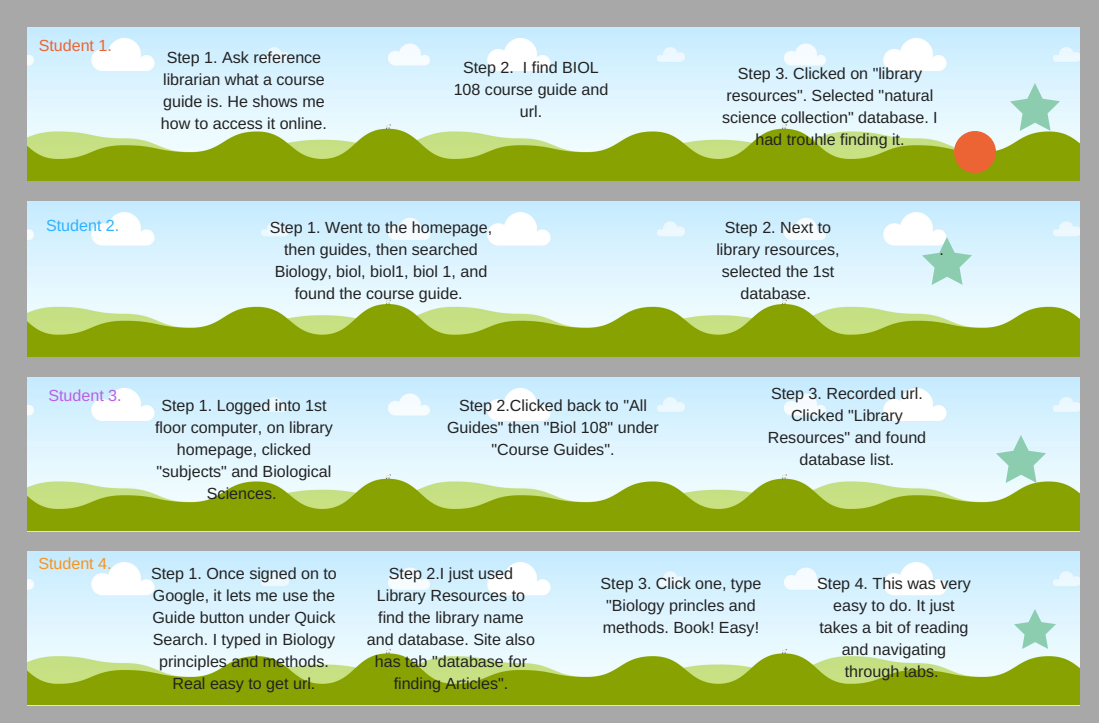

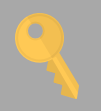

## Recommendations

Despite easier access point to Library Guides, students tend to search for the guides in QuickSearch, rather than go to the Guides link. Students have had luck finding the guide in our QuickSearch and librarians should be aware that it is possible to locate that way.

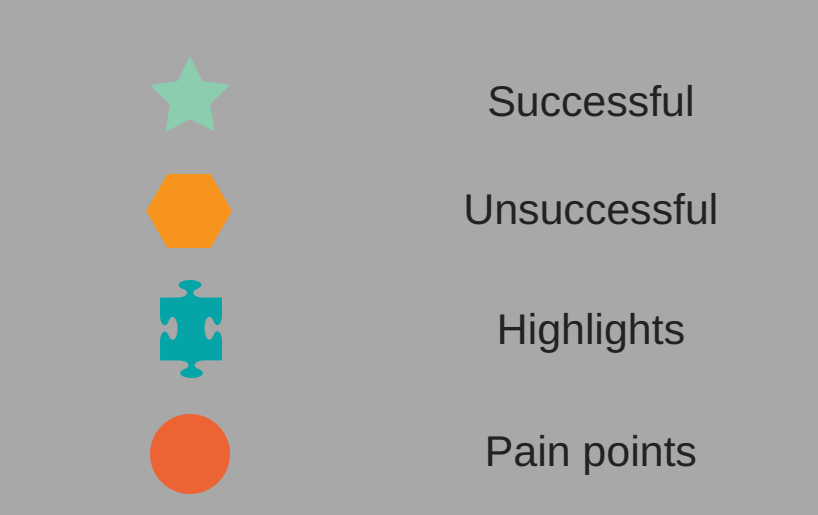